# **Unit 14 Security and user administration**

 $\odot$ 

Course materials may not be reproduced in whole or in part without the prior written permission of IBM. © Copyright IBM Corporation 2008

# **Unit objectives**

After completing this unit, you should be able to:

- Define the concepts of users and groups, and explain how and when these should be allocated on the system
- Describe ways of controlling root access on the system
- Explain the uses of SUID, SGID, and SVTX permission bits
- Administer user accounts and groups
- Identify the data files associated with users and security

#### **User accounts**

- Each user has a unique name, numeric ID, and password
- File ownership is determined by a numeric user ID
- The owner is usually the user who created the file, but ownership can be transferred by **root**
- Default users:
	- **root** Superuser
	- **adm**, **sys**, **bin**, ... IDs that own system files but cannot be used for login

## **Groups**

- A group is a set of users, all of whom need access to a given set of files.
- Every user is a member of at least one group and can be a member of several groups.
- The user has access to a file if any group in the user's groupset provides access. To list the groupset, use the **groups** command.
- The user's real group ID is used for file ownership on creation. To change the real group ID, use the **newgrp** command.
- Default groups:
	- System administrators: **system**
	- Ordinary users: **staff**

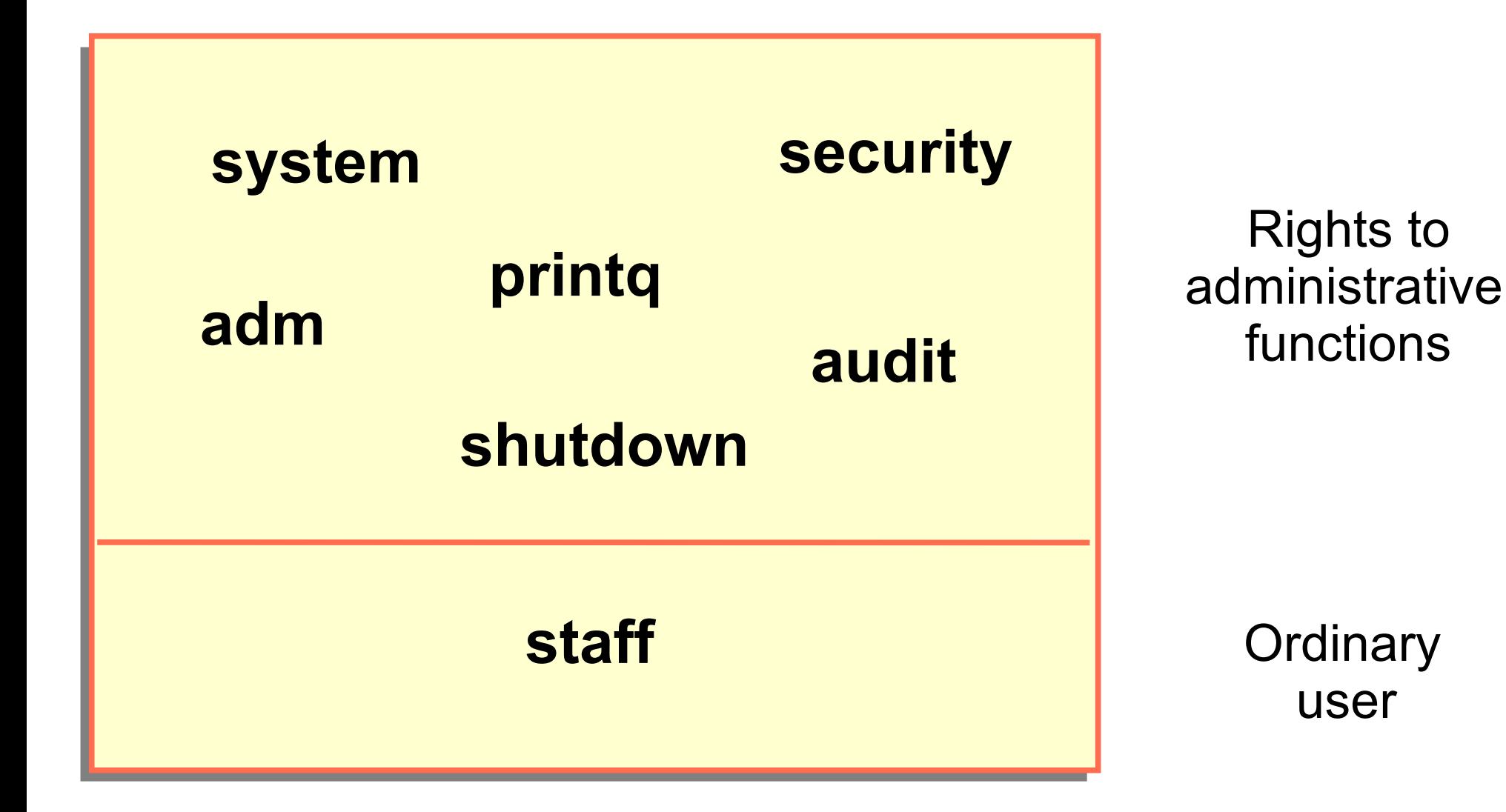

# **User hierarchy**

- To protect important users and groups from members of the **security** group, AIX has **admin users** and **admin groups**
- Only **root** can add, remove, or change an **admin user** or **admin group**
- Any user on the system can be defined as an **admin user** regardless of the group they are in

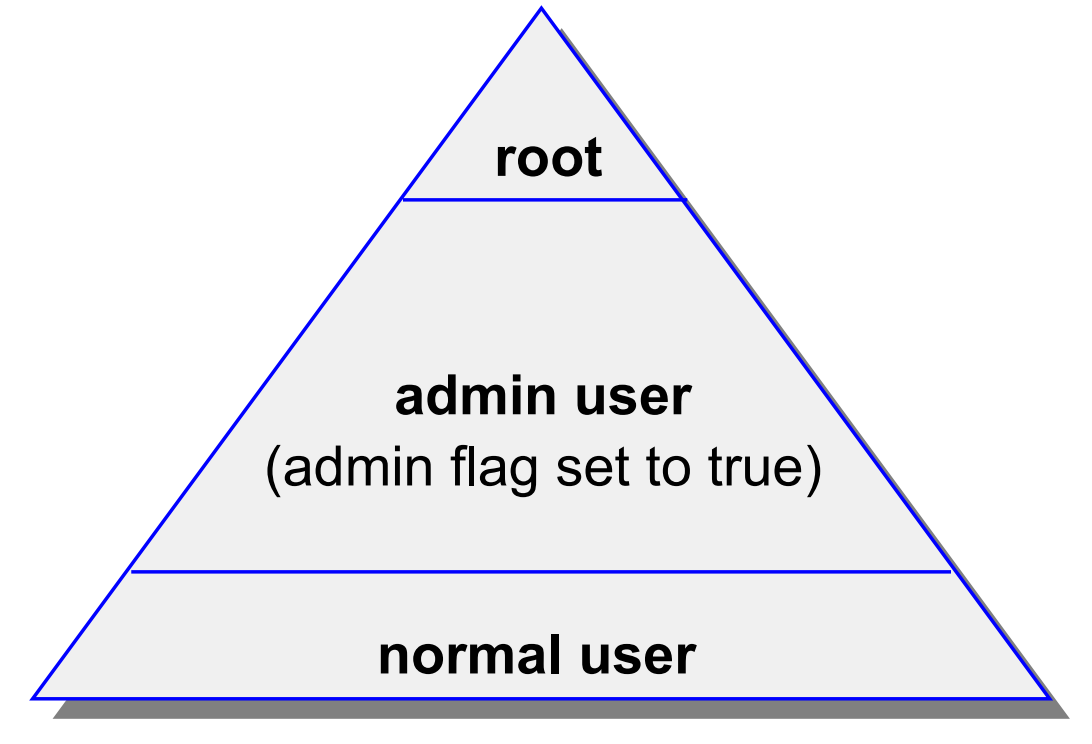

© Copyright IBM Corporation 2008

# **Controlling access to the root account**

- Restrict access to privileged logins
- **root**'s passwords should be changed on an unannounced schedule by the system administrator
- Assign different **root** passwords to different machines
- System administrators should always login as themselves first and then **su** to **root** instead of logging in as **root**. This helps provide an audit trail for **root** usage
- Do not include unsecured directories in **root**'s **PATH**

# **Security logs**

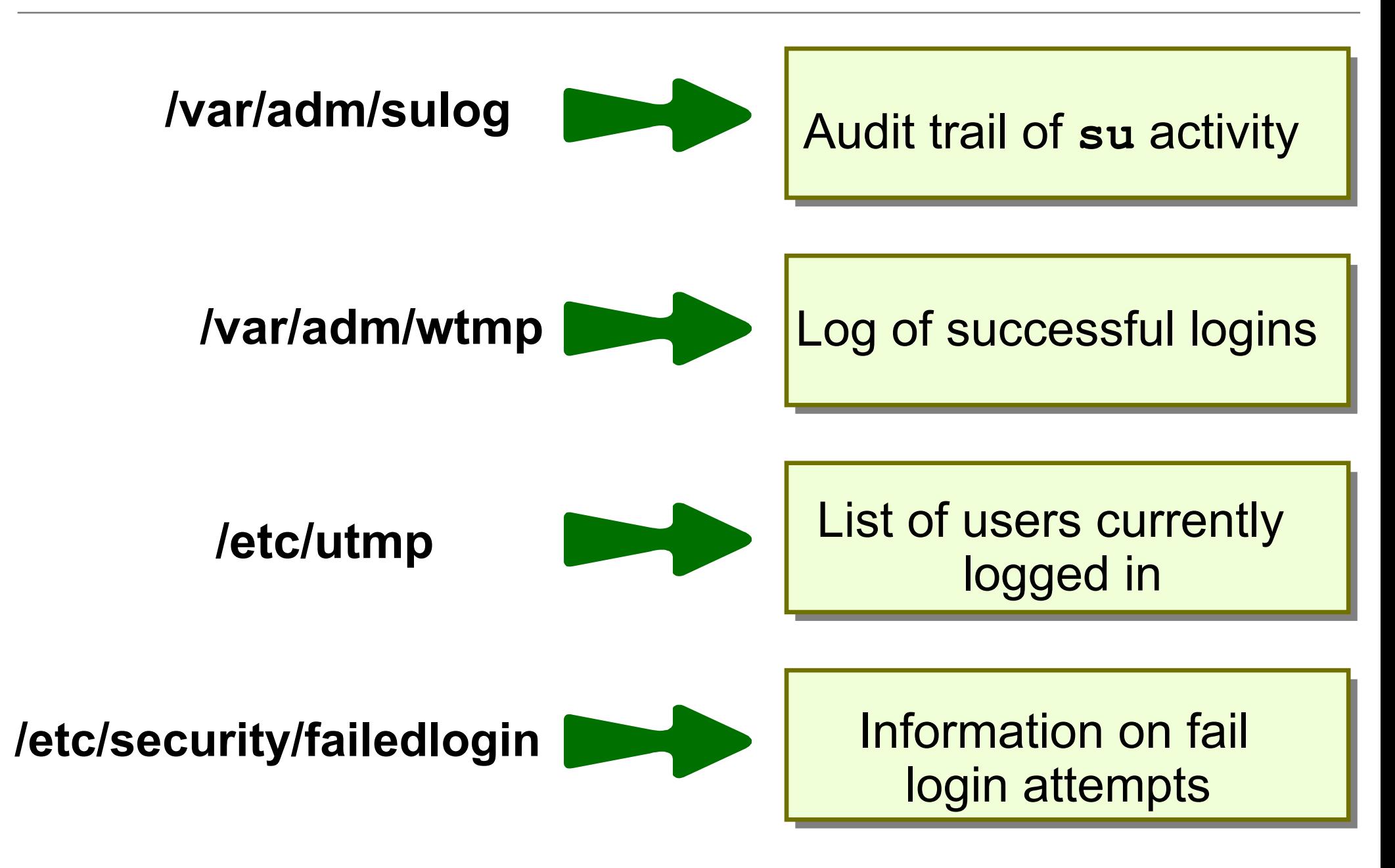

# **File/Directory permissions**

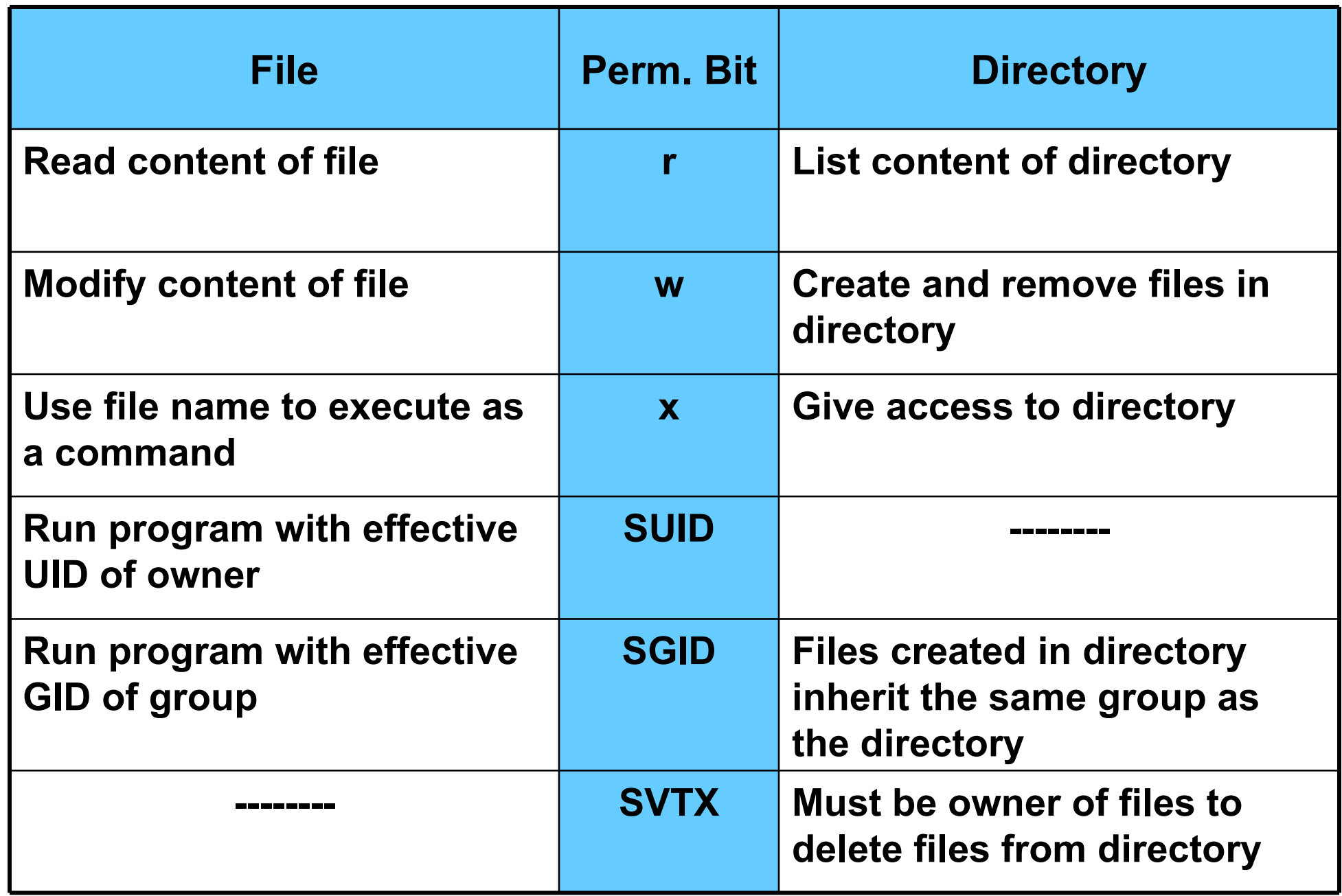

# **Reading permissions**

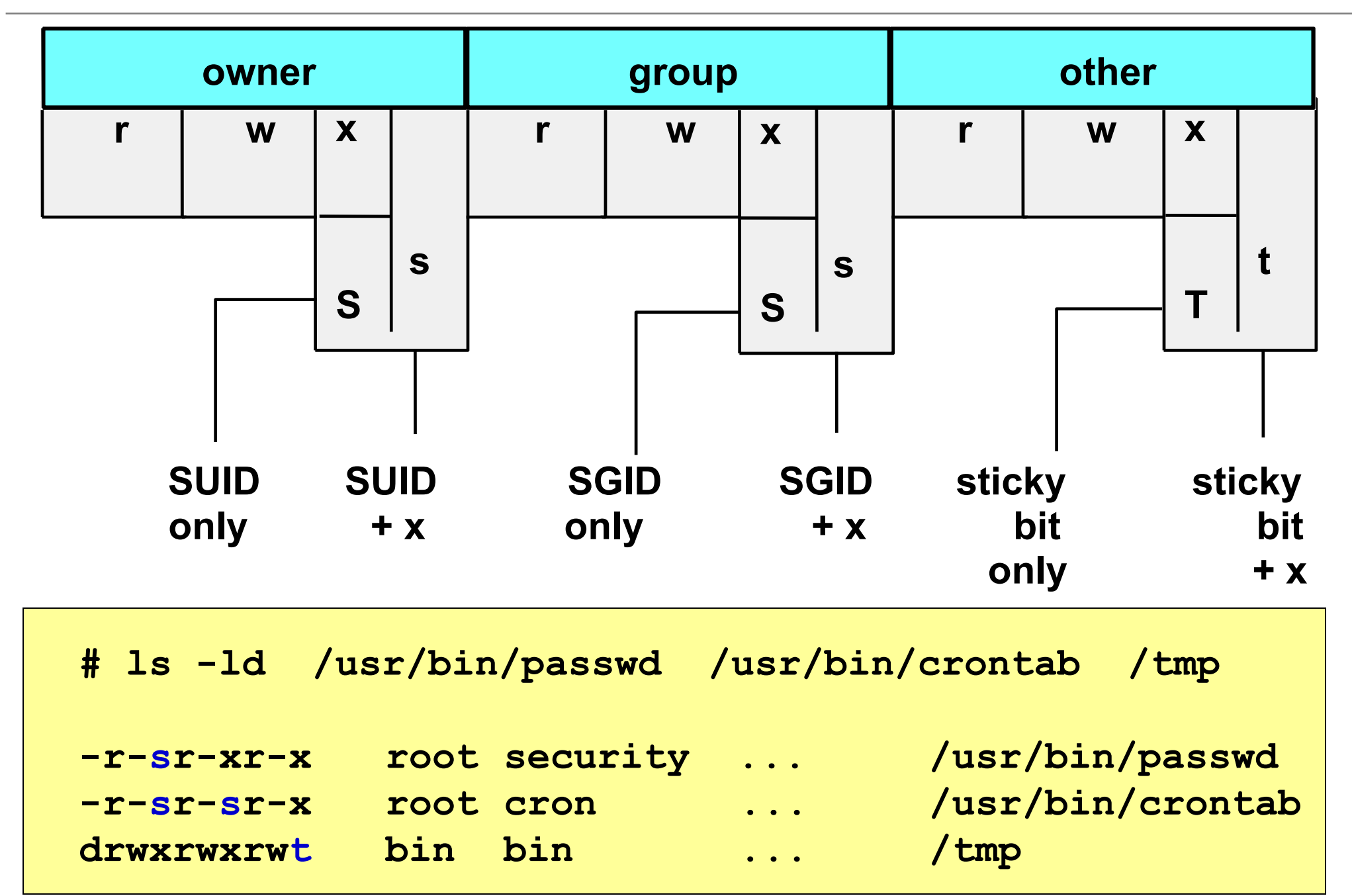

© Copyright IBM Corporation 2008

# **Changing permissions**

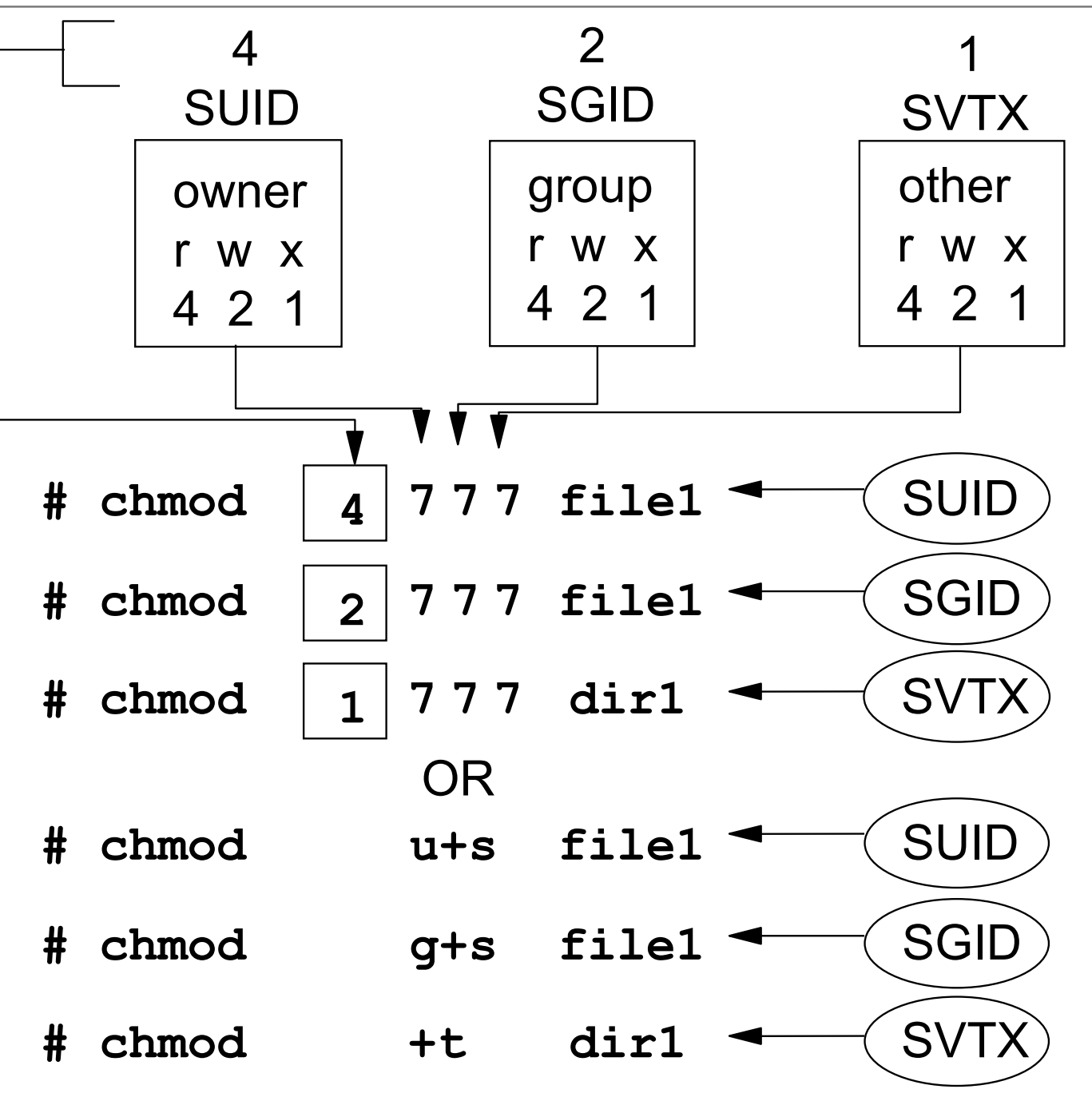

© Copyright IBM Corporation 2008

#### **umask**

- The **umask** governs permissions on new files and directories
- System default **umask** is 022
- A **umask** of 027 is recommended
- If the **umask** value is set to 022, then any ordinary files or directories created inherit the following permissions:
	- Ordinary file: **rw-r--r--**

- Directory: **rwxr-xr-x**
- **/etc/security/user** specifies default and individual user **umask** values

# **Changing ownership**

The **chown** command:

**# chown fred file1**

The **chgrp** command:

**# chgrp staff file1**

Changing both user and group ownership:

**# chown fred:staff file1 # chown fred.staff file1**

## **Role based access control (RBAC)**

- Fine grained delegation of authority
	- Roles assigned as an attribute of the user or group
- Legacy RBAC (AIX V4.2+):
	- User space implementation
	- Role assignment alone was insufficient
- Enhanced RBAC (AIX 6.1):
	- Covers user and kernel space
	- Effective role assignment without additional configuration
	- AIX 6.1 SP1 provides 10 predefined roles
- User can activate/inactivate roles as needed
	- Create subshell with role in effect:
		- **\$ swrole SysBoot**

# **Predefined enhanced RBAC roles**

- isso Information System Security Officer
- sa System Administrator
- so System Operator
- AccountAdmin User and Group Account Administration
- BackupRestore -Backup and Restore Administration
- DomainAdmin Remote Domain Administration
- FSAdmin File System Administration
- SecPolicy Security Policy Administration
- SysBoot System Boot Administration
- SysConfig System Configuration

#### **Exercise 15: Security files**

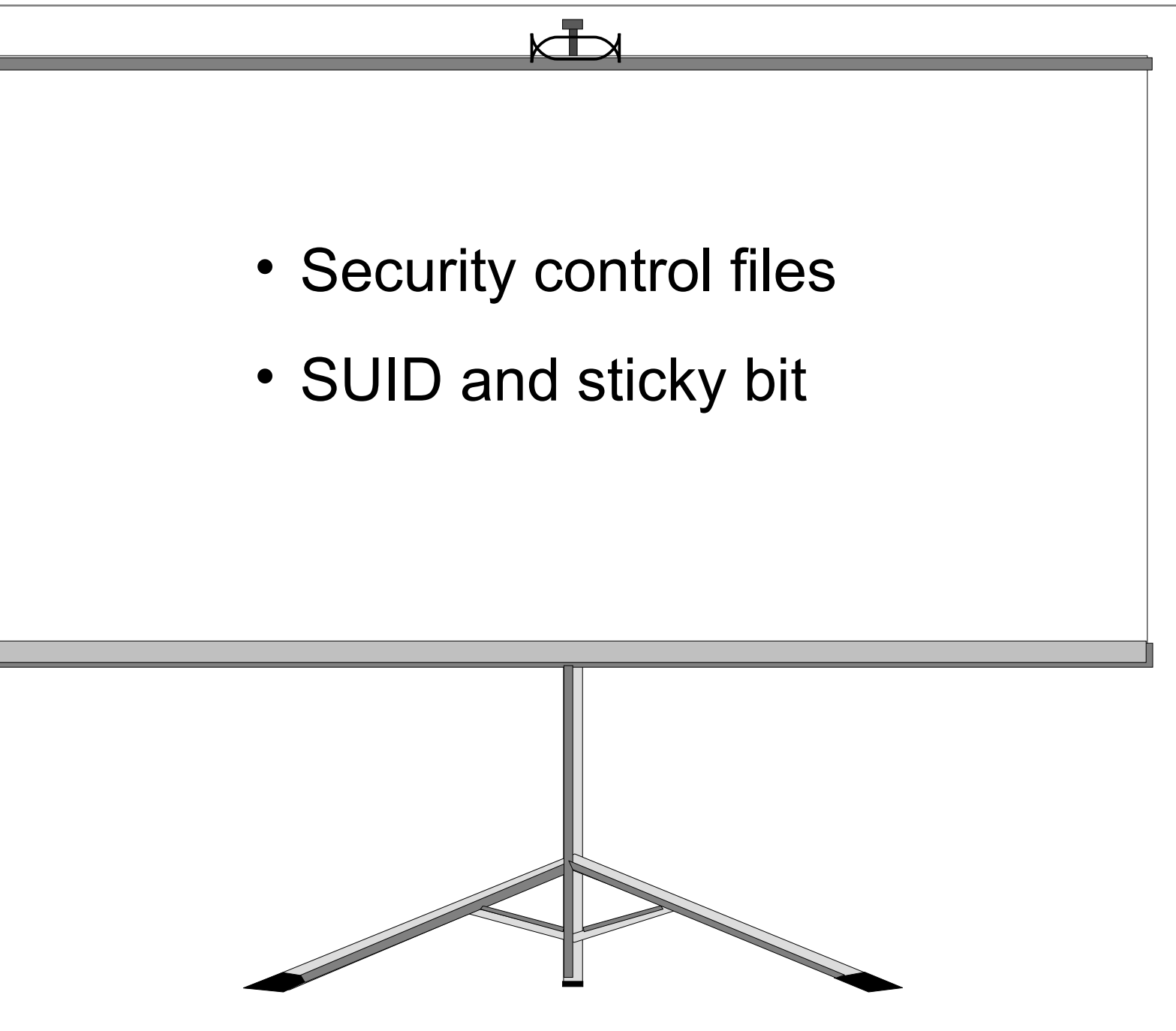

© Copyright IBM Corporation 2008

# **Login sequence**

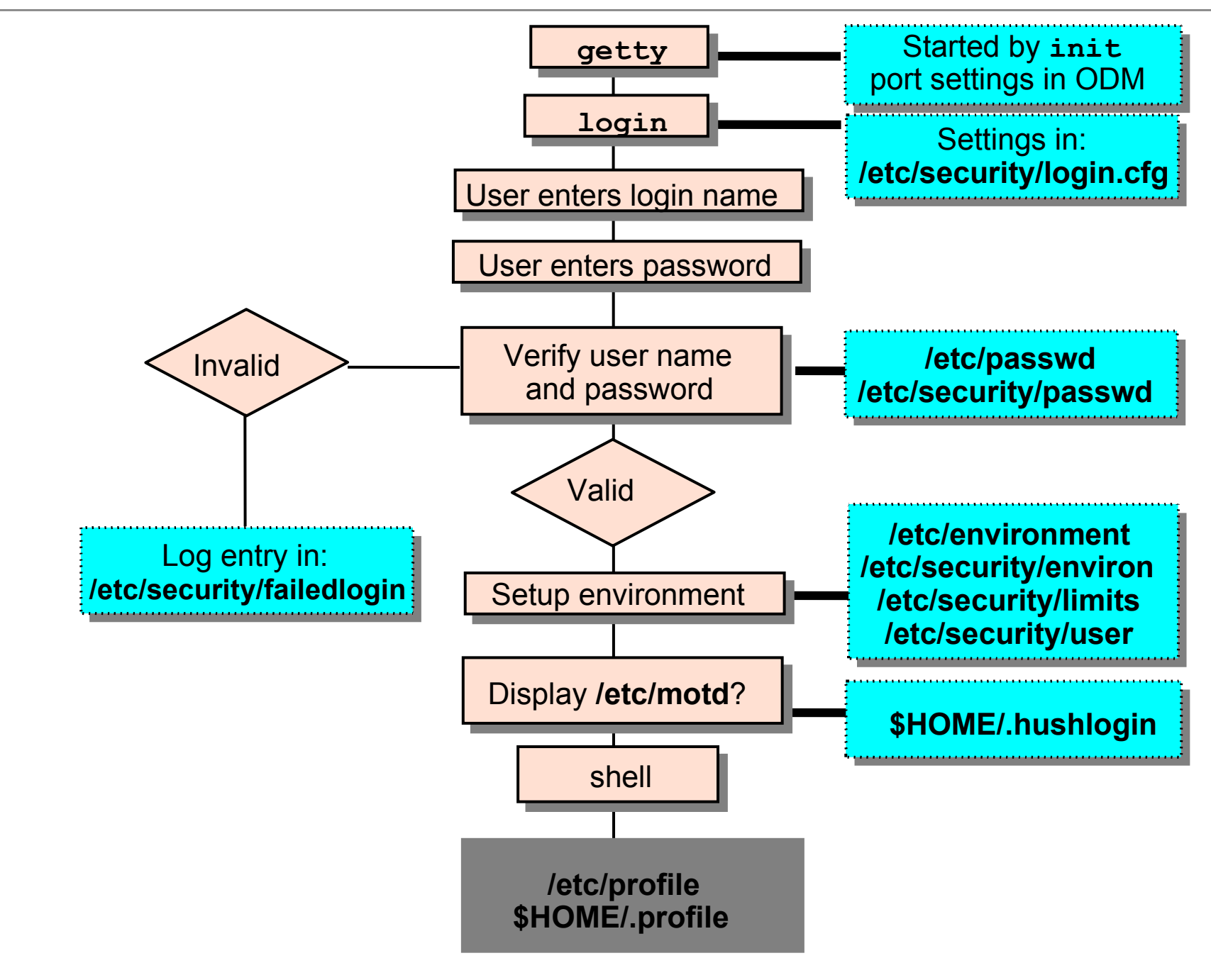

© Copyright IBM Corporation 2008

# **User initialization process**

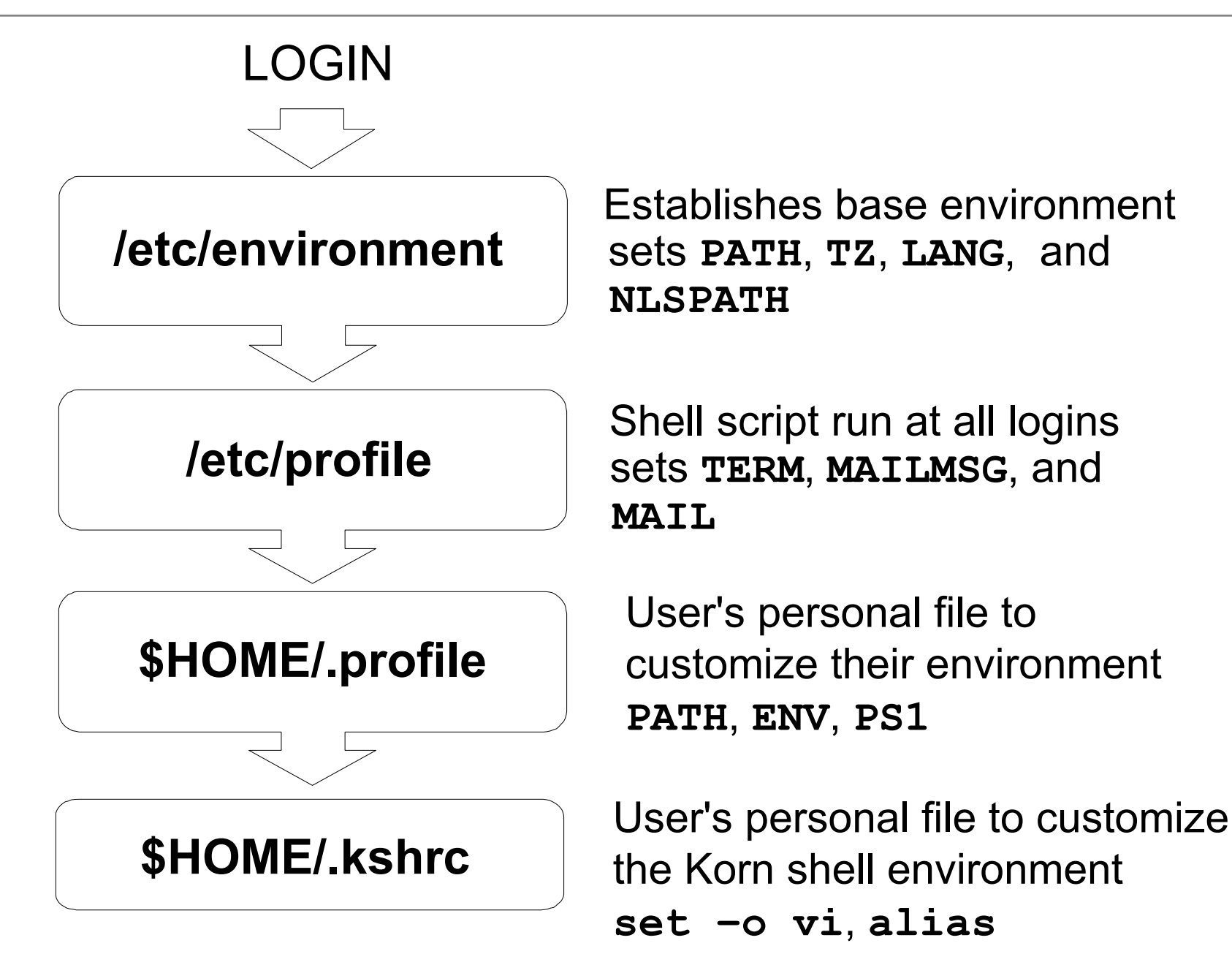

#### **Security and users**

**# smit security**

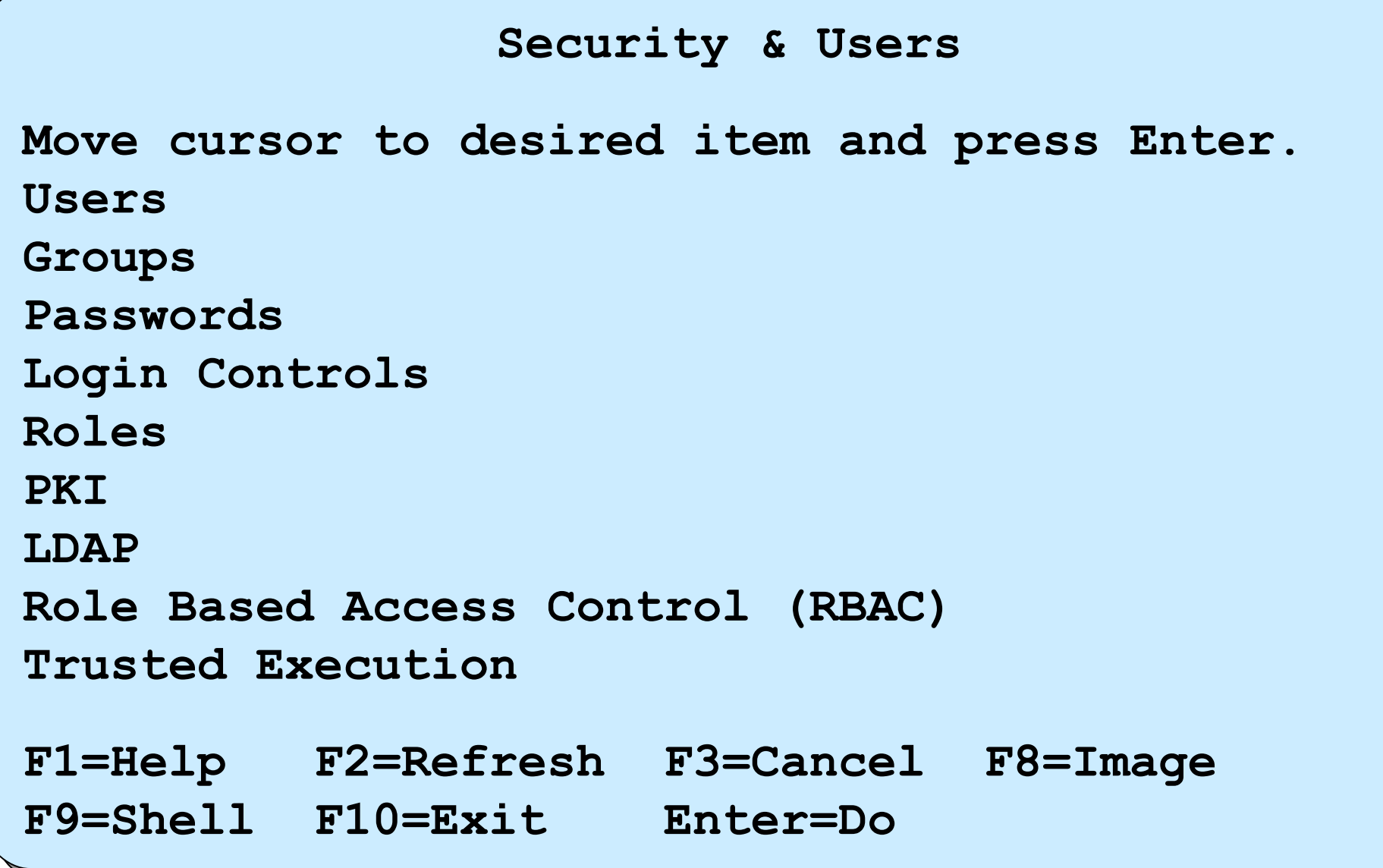

#### **SMIT users**

#### **# smit users**

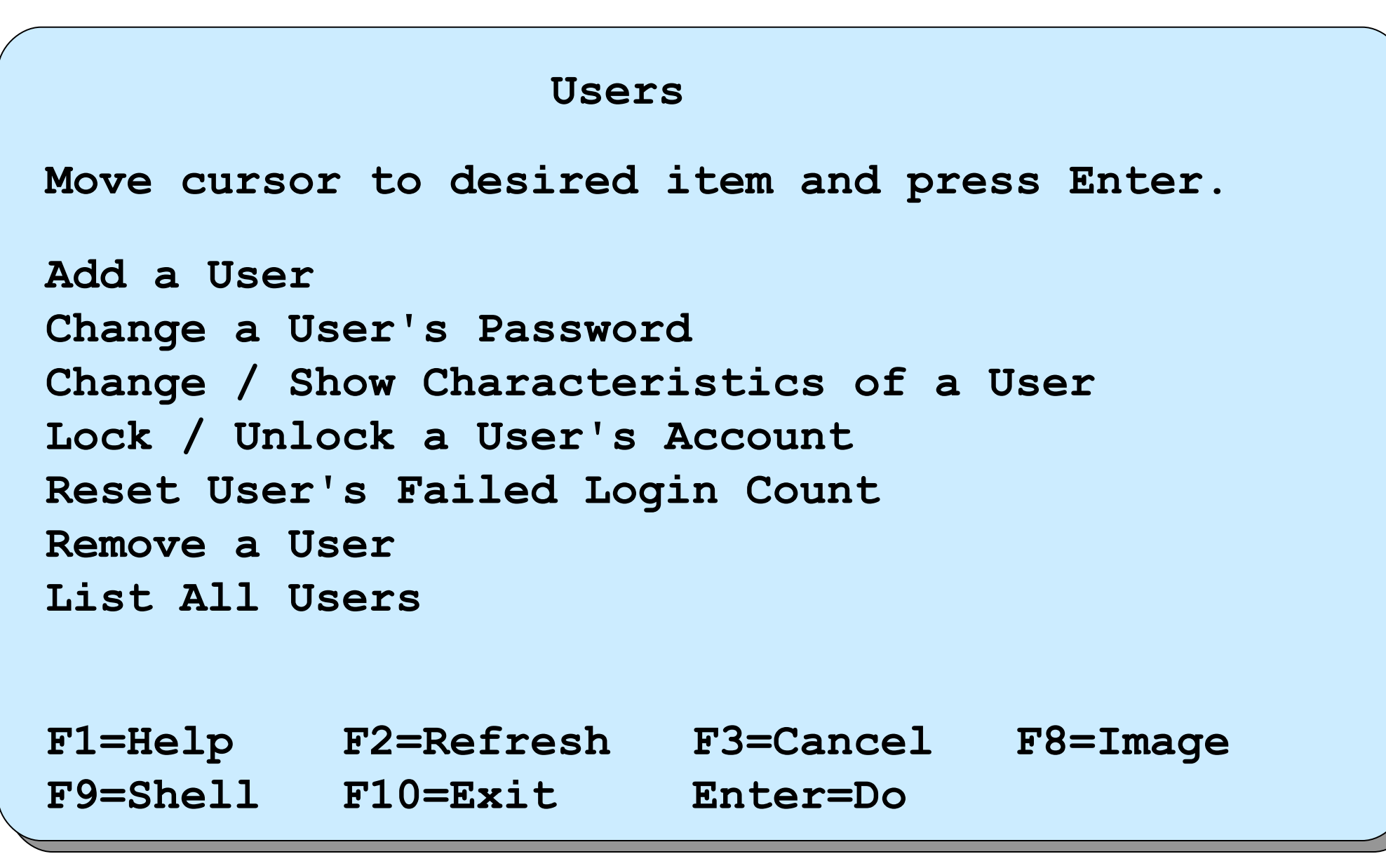

#### **List all users**

The **lsuser** command: **lsuser [-c | -f] [-a attribute …] {ALL | username …}**

Example:

```
 # lsuser –a id home ALL
  root id=0 home=/
  daemon id=1 home=/etc
  bin id=2 home=/bin
 ...
   john id=200 home=/home/john
   ...
```
#### **Add a user to the system**

#### **# smit mkuser**

**...**

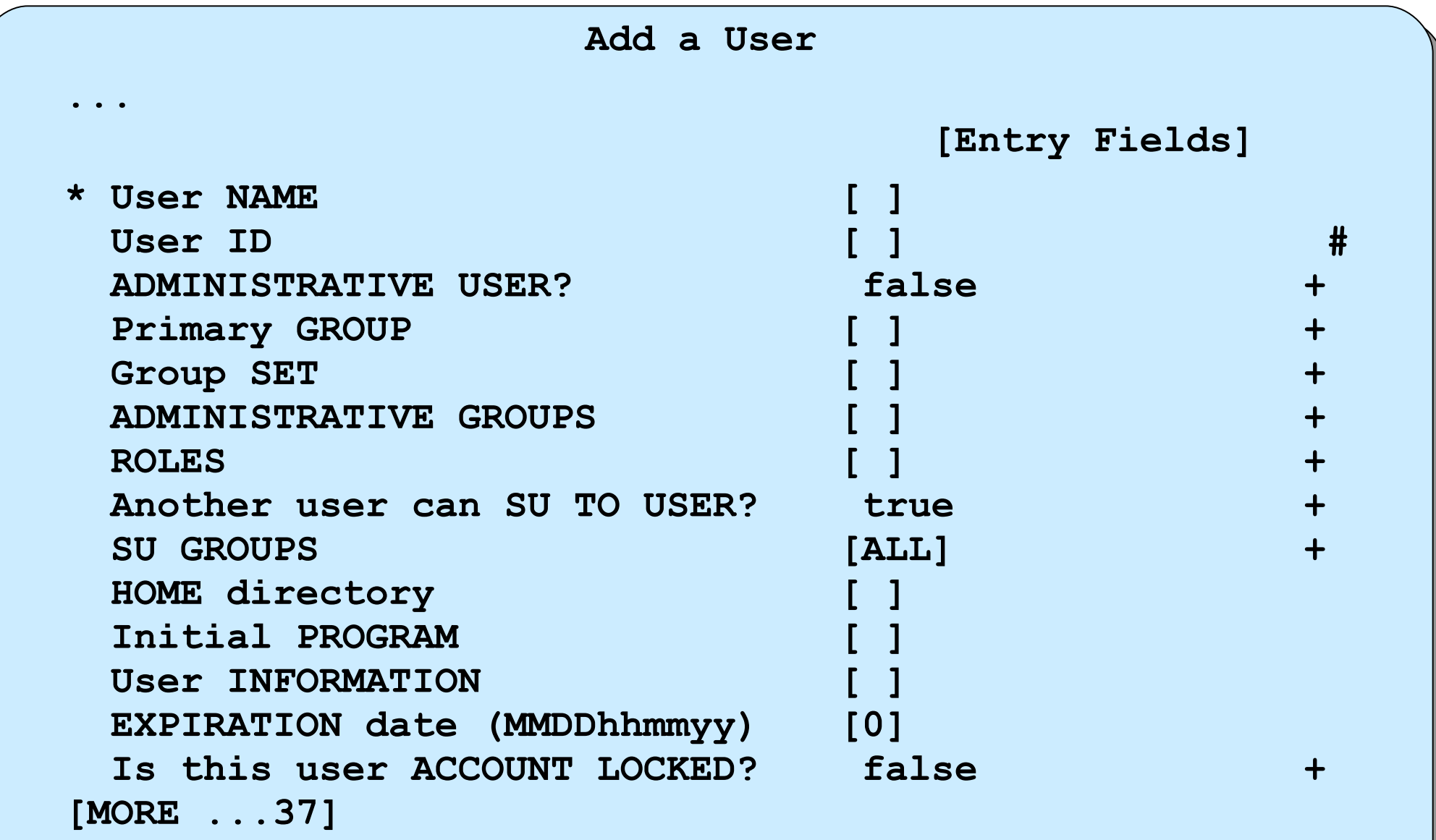

#### **Change / Show Characteristics of a User**

#### **# smit chuser**

**...**

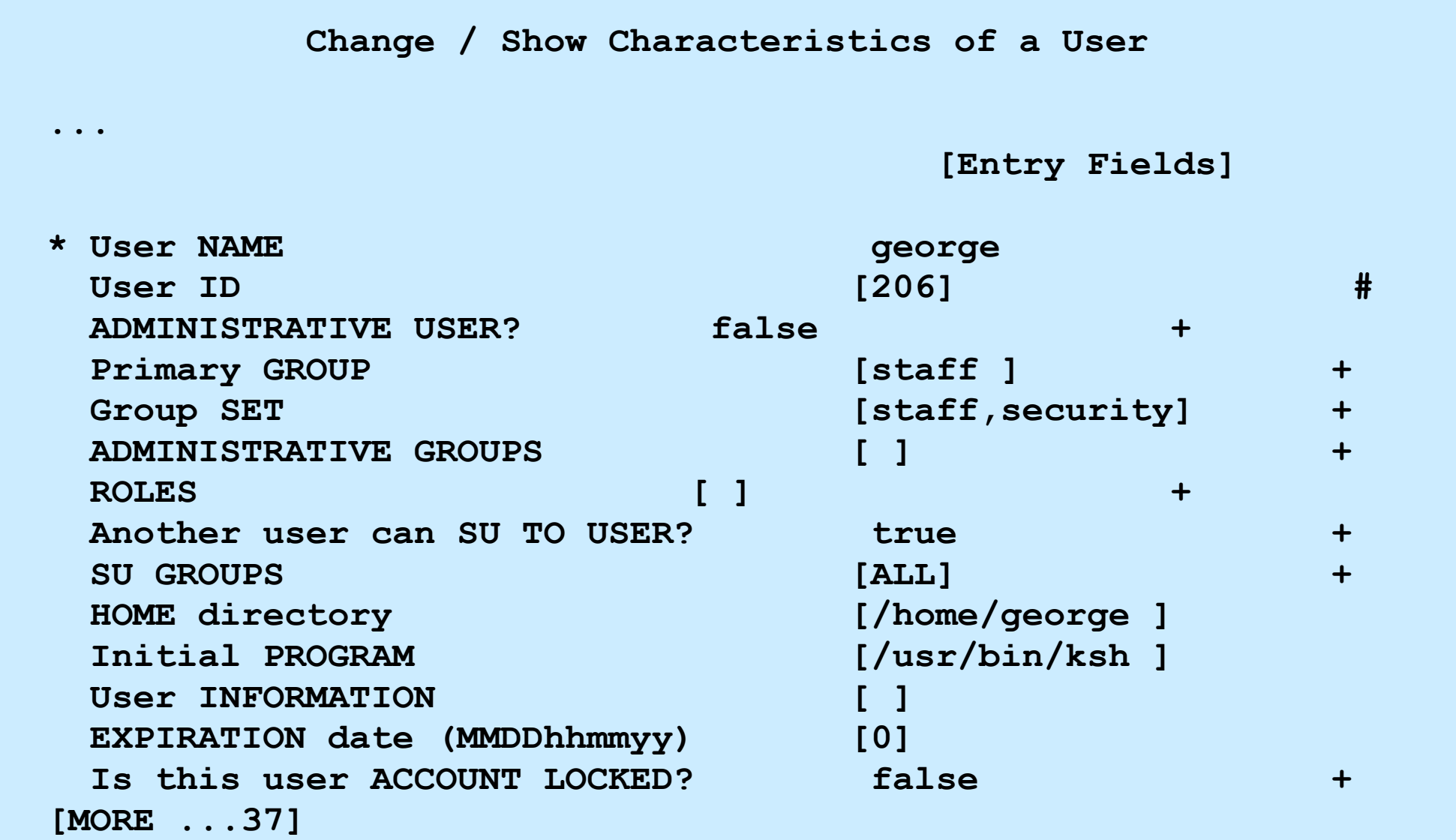

#### **Remove a user from the system**

•The **rmuser** command or SMIT can be used to delete a user from the system.

#### **# rmuser –p team01**

• When you remove a user, that user's home directory is not deleted. Therefore, you must remember to manually *clean up* the directories of users you remove. (Remember to backup important files first!)

**# rm -r /home/team01**

#### **Passwords**

- A new user ID cannot be used until a password is assigned
- There are two commands available for making password changes:

**# passwd [***username***]**

#### **# pwdadm** *username*

- SMIT invokes the **passwd** command
- An ordinary user can use the **passwd** command to change own password
- Only **root** or member of **security** group can change password of another user
- Boot from CD-ROM, NIM, or a bootable tape
- Select option 3: **Start Maintenance Mode for System Recovery** from the **Installation and Maintenance** menu
- Follow the options to activate the **root** volume group and obtain a shell
- Once a shell is available, execute the **passwd** command to change **root**'s password
- Enter the following command: **# sync ; sync**
- Reboot the system

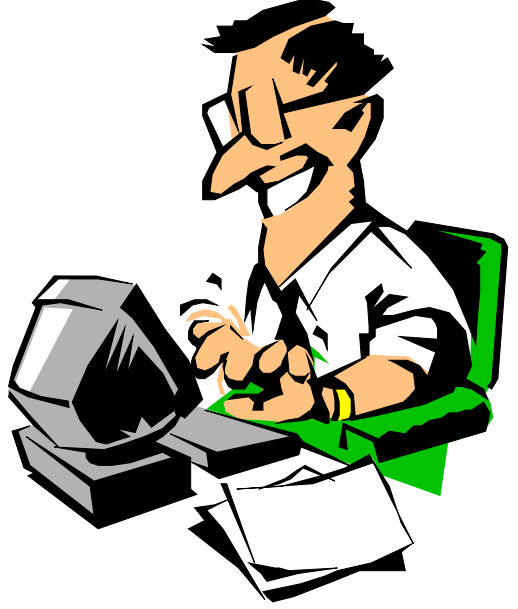

# **SMIT groups**

#### **# smit groups**

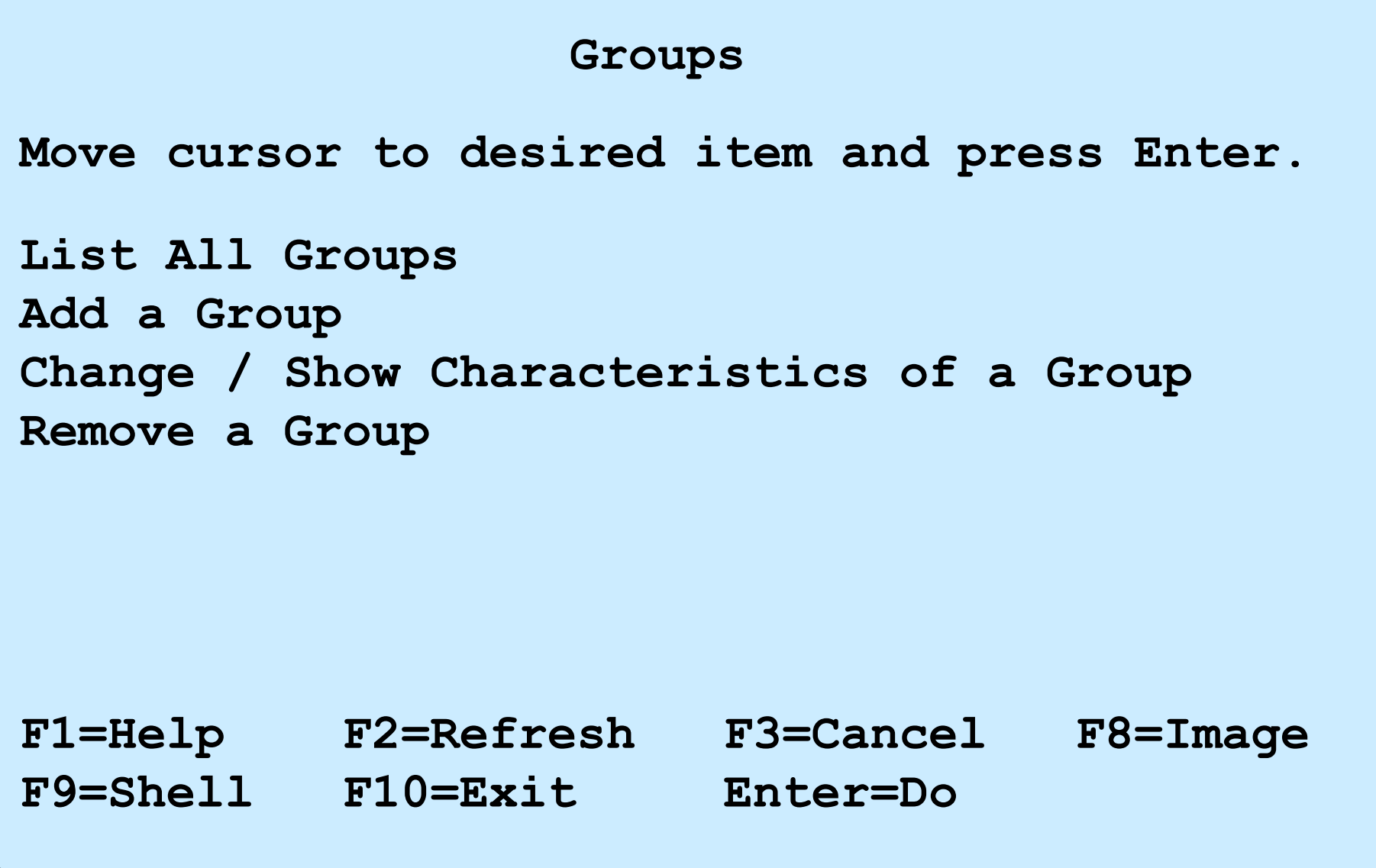

# **List all groups**

```
The lsgroup command:
lsgroup [-c | -f] [-a attribute …] {ALL | groupname …}
```
Example:

```
# lsgroup ALL
system id=0 admin=true users=root,test2 registry=compat
staff id=1 admin=false users=ipsec,team01,team02,team03,
team04,team05,test1,daemon registry=compat
bin id=2 admin=true users=root,bin registry=compat
sys id=3 admin=true users=root,bin,sys registry=compat
adm id=4 admin=true users=bin,adm registry=compat
uucp id=5 admin=true users=uucp,nuucp registry=compat
...
ipsec id=200 admin=false users= registry=compat
```
#### **Add a Group**

#### **# smit mkgroup**

**Add a Group**

**Type or select values in entry fields. Press Enter AFTER making all desired changes.**

 **[Entry Fields]**

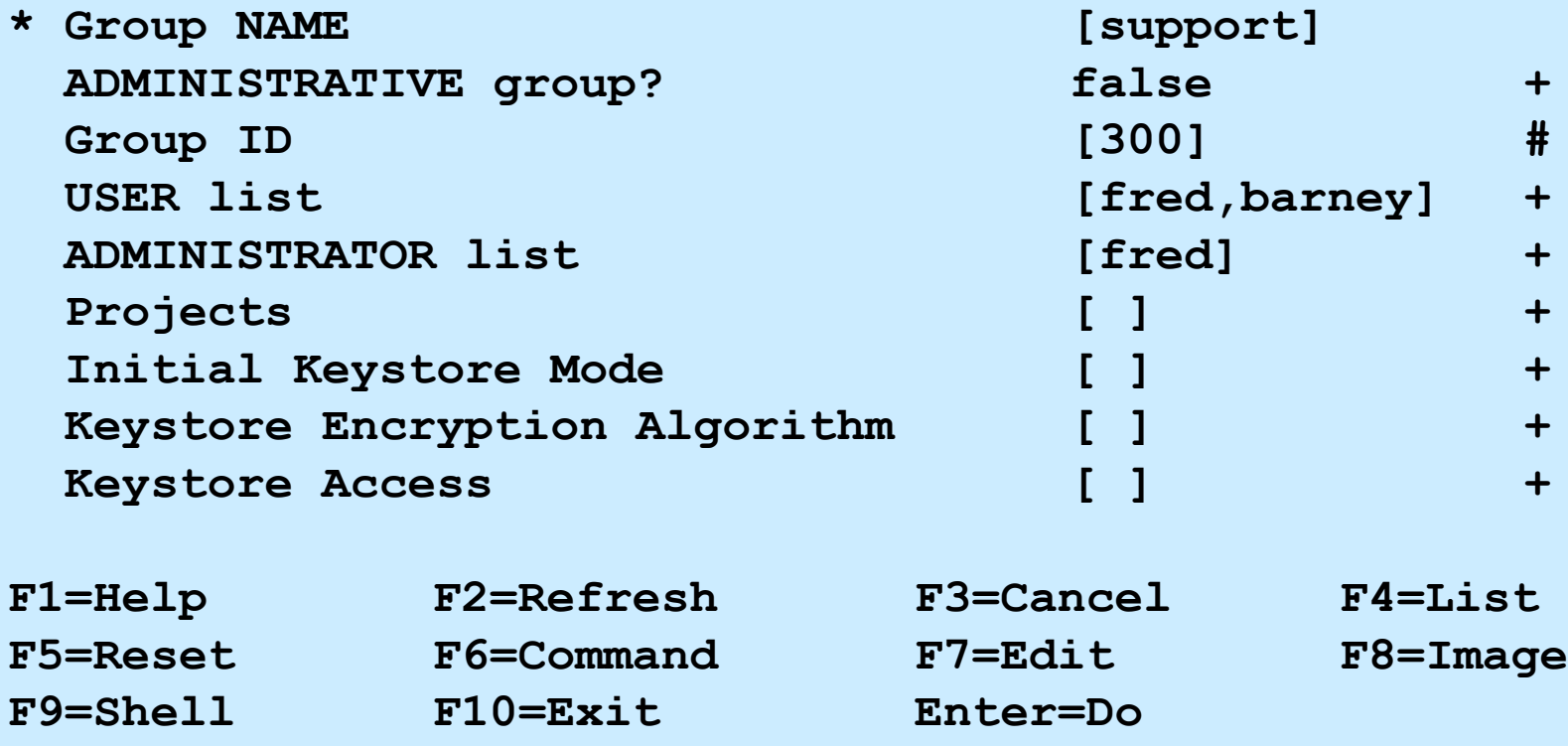

## **Change / remove groups**

#### **# smit chgroup**

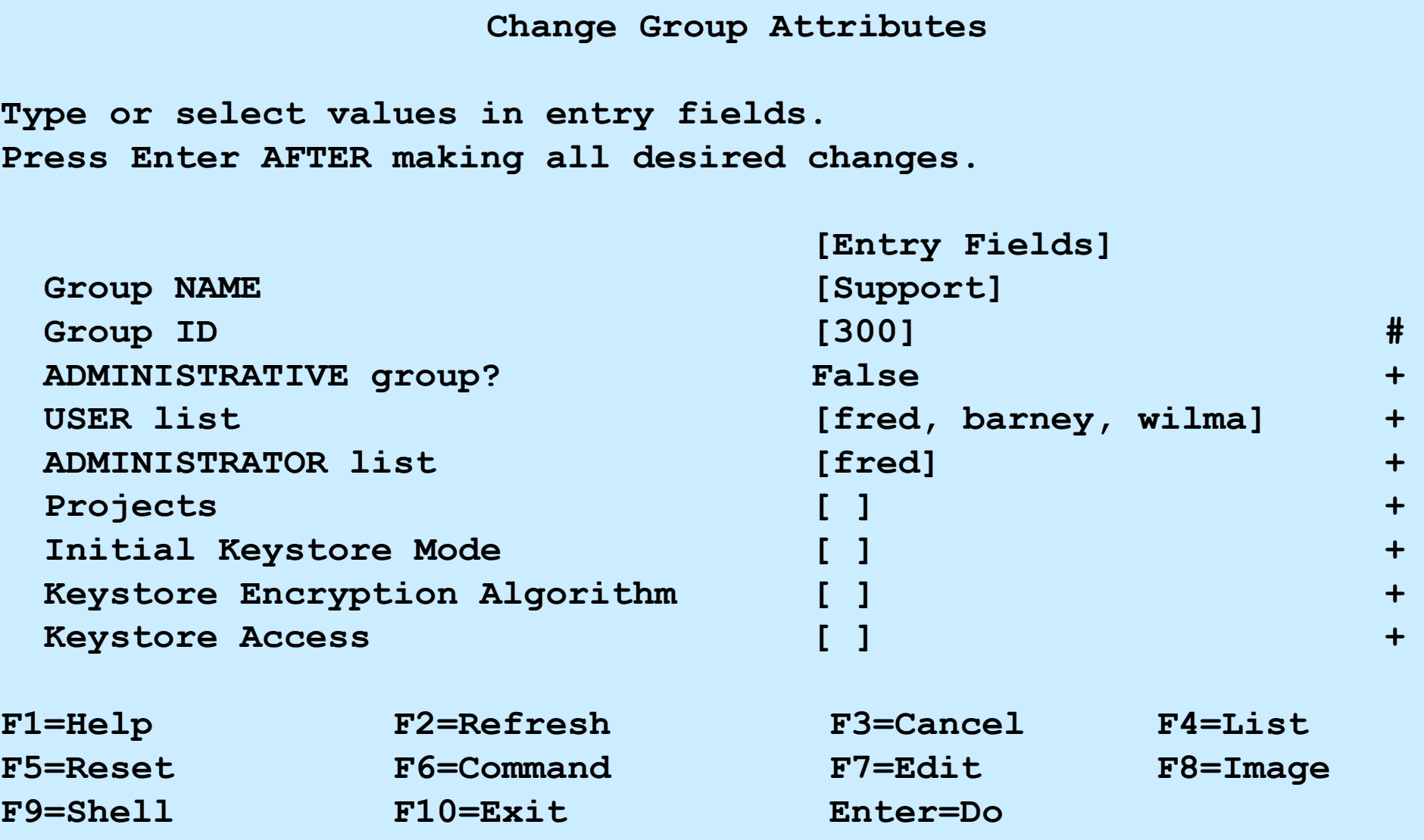

# **Message of the day**

- The file /**etc/motd** contains text that is displayed every time a user logs in
- This file should only contain information necessary for the users to see
- If the **\$HOME/.hushlogin** file exists in a user's home directory, then the contents of the **/etc/motd** file are not displayed to that user

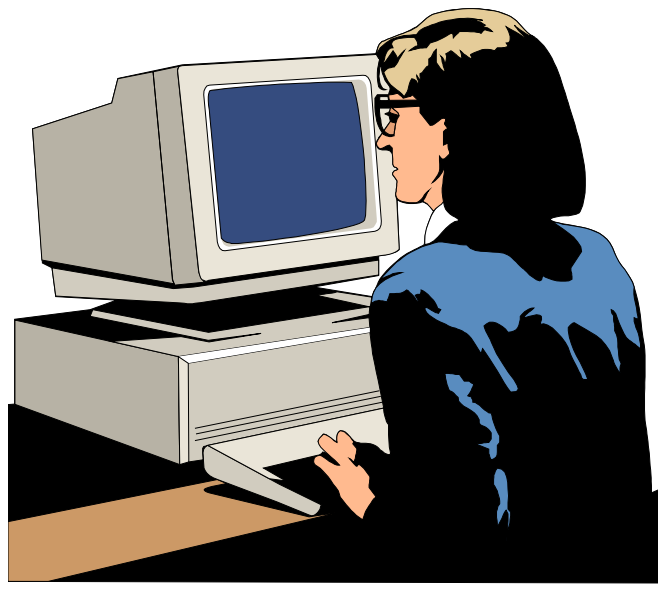

#### **Exercise 16: User administration (parts 1-5)**

- Part 1 User administration
- Part 2 Group administration
- Part 3 Customizing the default **.profile** file
- Part 4 Removing users
- Part 5 Communicating with users

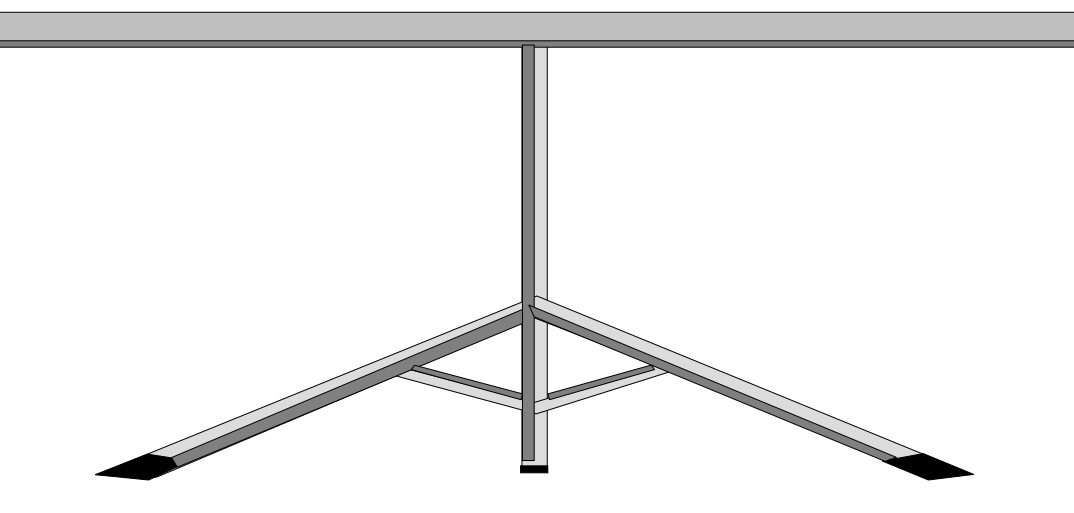

# **Security files**

- Files used to contain user attributes and control access:
	-
	- **/etc/group** Valid groups
	-
	- **/etc/security/passwd** User passwords
	-
	- **/etc/security/group** Group attributes
	- **/etc/security/limits** User limits
	-
	- **/etc/security/login.cfg** Login settings

– **/etc/passwd** Valid users (not passwords)

– **/etc/security** Directory not accessible to normal users

– **/etc/security/user** User attributes, password restrictions – **/etc/security/environ** User environment settings

#### **/etc/passwd file**

#### **# cat /etc/passwd**

root:!:0:0::/:/usr/bin/ksh daemon:!:1:1::/etc:  $bin: \mathsf{I} \cdot \mathsf{2} \cdot \mathsf{2} \cdot \mathsf{4}$ sys:!:3:3::/usr/sys: adm:!:4:4::/var/adm: uucp:!:5:5::/usr/lib/uucp: guest:!:100:100::/home/guest: nobody:!:4294967294:4294967294::/: lpd:!:9:4294967294::/: lp:\*:11:11::/var/spool/lp:/bin/false invscout:\*:6:12::/var/adm/invscout:/usr/bin/ksh snapp:\*:200:13:snapp login user:/usr/sbin/snapp:/usr/sbin/snappd nuucp:\*:7:5:uucp login user:/var/spool/uucppublic:/usr/sbin/uucp/uucico ipsec:\*:201:1::/etc/ipsec:/usr/bin/ksh esaadmin:\*:811:0::/home/esaadmin:/usr/bin/ksh john:!:200:0:x7560 5<sup>th</sup> floor:/home/john:/usr/bin/ksh bill:\*:201:1::/home/bill:/usr/bin/ksh

## **/etc/security/passwd file**

```
# cat /etc/security/passwd
  root:
       password = 92t.mzJBjlfbY
       lastupdate = 885485990
       flags = 
  daemon:
       password = *
 bin:
       password = *
  ...
  john:
       password = q/gD6q.ss21x.
       lastupdate = 884801337
```
**flags = ADMCHG,ADMIN,NOCHECK**

### **/etc/security/user file (1 of 2)**

**# cat /etc/security/user**

```
default:
         admin = false
         login = true
         su = true
         daemon = true
         rlogin = true
         sugroups = ALL
         admgroups = 
         ttys = ALL
         auth1 = SYSTEM
         auth2 = NONE
         tpath = nosak
         umask = 022
         expires = 0
```
**...**

#### **/etc/security/user file (2 of 2)**

```
default
...
      SYSTEM = "compat"
      logintimes = 
      pwdwarntime = 0
      account_locked = false
      loginretries = 0
      histexpire = 0
      histsize = 0
      minage = 0
      maxage = 0maxexpired = -1minalpha = 0
      minother = 0
      minlen = 0
      mindiff = 0maxrepeats = 8
      dictionlist = 
      pwdchecks =
```
# **Group files**

**...**

```
# more /etc/group
```

```
system:!:0:root,john
staff:!:john
bin:!:2:root,bin
sys:!:3:root,bin,sys
...
usr:!:100:guest
accounts:!:200:john
```
**# more /etc/security/group**

```
system:
             admin=true
staff:
             admin=false
accounts:
             admin=false
             adms=john
             projects=system
```
© Copyright IBM Corporation 2008

```
default:
   herald ="Authorized use only.\n\rlogin:"
   logintimes = 
   logindisable = 0
   logininterval = 0
   loginreenable = 0
   logindelay = 0
   pwdprompt = "Password: "
   usernameecho = false
```
# **Validating the user environment**

- •**pwdck** verifies the validity of local authentication information:
	- **pwdck {-n|-p|-t|-y} {ALL |** *username***}**
	- Verifies that **/etc/passwd** and **/etc/security/passwd** are consistent with each other and with **/etc/security/login.cfg** and **/etc/security/user**
- •**usrck** verifies the validity of a user definition:
	- **usrck {-l|-b|-n|-p|-t|-y} {ALL |** *username***}**
	- Checks each user name in **/etc/passwd**, **/etc/security/user**, **/etc/security/limits** and **/etc/security/passwd**
	- Checks are made to ensure that each has an entry in **/etc/group** and **/etc/security/group**
- •**grpck** verifies the validity of a group:
	- **grpck {-n|-p|-t|-y} {ALL |** *groupname* **}**
	- Verifies that the files **/etc/passwd**, **/etc/security/user**, **/etc/group** and **/etc/security/group** are consistent

# **Documenting security policy and setup**

- Identify the different types of users and what data they will need to access
- Organize groups around the type of work that is to be done
- Organize ownership of data to fit with the group structure
- Set SVTX on shared directories
- Remember that UNIX/AIX has no concept of application ownership

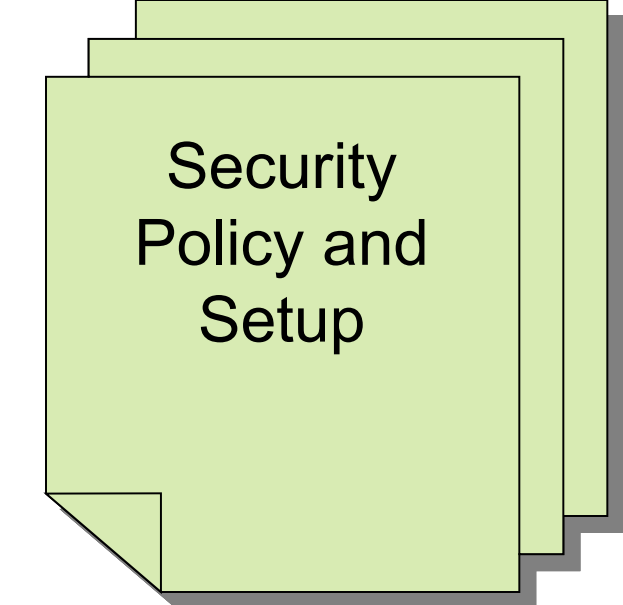

# **Checkpoint (1 of 2)**

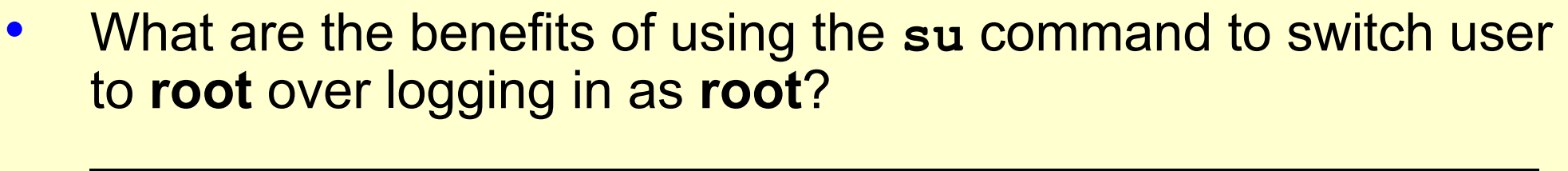

 $\mathcal{L}_\text{max}$  and  $\mathcal{L}_\text{max}$  and  $\mathcal{L}_\text{max}$  and  $\mathcal{L}_\text{max}$  and  $\mathcal{L}_\text{max}$  and  $\mathcal{L}_\text{max}$ 

 $\mathcal{L}_\text{max}$  and  $\mathcal{L}_\text{max}$  and  $\mathcal{L}_\text{max}$  and  $\mathcal{L}_\text{max}$  and  $\mathcal{L}_\text{max}$  and  $\mathcal{L}_\text{max}$  and  $\mathcal{L}_\text{max}$ 

 $\mathcal{L}_\text{max}$  and  $\mathcal{L}_\text{max}$  and  $\mathcal{L}_\text{max}$  and  $\mathcal{L}_\text{max}$  and  $\mathcal{L}_\text{max}$  and  $\mathcal{L}_\text{max}$  and  $\mathcal{L}_\text{max}$ 

5. Why is a umask of 027 recommended?

- As a member of the **security** group, which password command would you use?
- Which password change command does SMIT use?
- 13.True or False? When you delete a user from the system, all the user's files and directories are also deleted.

 $\mathcal{L}_\text{max}$  and  $\mathcal{L}_\text{max}$  and  $\mathcal{L}_\text{max}$  and  $\mathcal{L}_\text{max}$  and  $\mathcal{L}_\text{max}$  and  $\mathcal{L}_\text{max}$  and  $\mathcal{L}_\text{max}$ 

 $\mathcal{L}_\text{max}$  and  $\mathcal{L}_\text{max}$  and  $\mathcal{L}_\text{max}$  and  $\mathcal{L}_\text{max}$  and  $\mathcal{L}_\text{max}$  and  $\mathcal{L}_\text{max}$  and  $\mathcal{L}_\text{max}$ 

# **Checkpoint solutions (1 of 2)**

• What are the benefits of using the **su** command to switch user to **root** over logging in as **root**?

A log (which can be monitored) of all users executing the **su** command is kept in the **sulog**.

• Why is a **umask** of 027 recommended?

This value removes all permission bits for the "others" category, which enhances security.

- As a member of the **security** group, which password command would you use? **pwdadm** (This command does not prompt for the **root** password or the old password of the user whose password is being changed.)
- Which password change command does SMIT use? **passwd**
- True or **False?** When you delete a user from the system, all the user's files and directories are also deleted.

# **Checkpoint (2 of 2)**

1.If an ordinary user forgets their password, can the system administrator find out by querying the system as to what the user's password was set to? Why?

 $\mathcal{L}_\text{max}$  and  $\mathcal{L}_\text{max}$  and  $\mathcal{L}_\text{max}$  and  $\mathcal{L}_\text{max}$  and  $\mathcal{L}_\text{max}$  and  $\mathcal{L}_\text{max}$  and  $\mathcal{L}_\text{max}$ 

- 2.Password restrictions are set in which of the following files?
	- **/etc/passwd**
	- **/etc/security/passwd**
	- **/etc/security/restrictions**
	- **/etc/security/user**
- 3.Which of the following statements are true?
	- A user can only belong to one group
	- A member of the **security** group can administer user accounts
	- An admin user is a user whose account cannot be administered by any member of the **security** group (except **root**)
	- The **chmod g+s** command sets the SUID permission of a file
	- The **root** user, commonly known as the superuser has UID=0 and GID=0

# **Checkpoint solutions (2 of 2)**

- If an ordinary user forgets their password, can the system administrator find out by querying the system as to what the user's password was set to? No, because the passwords are held in encrypted format, so even the system administrator cannot tell what the password was set to.
- 2. Password restrictions are set in which of the following files?
	- **/etc/passwd**
	- **/etc/security/passwd**
	- **/etc/security/restrictions**
	- **/etc/security/user**
- 3. Which of the following statements are true?
	- A user can only belong to one group
	- A member of the **security** group can administer user accounts
	- An admin user is a user whose account cannot be administered by any member of the **security** group (except **root**)
	- The **chmod g+s** command sets the SUID permission of a file
	- The **root** user, commonly known as the superuser has UID=0 and GID=0

#### **Exercise 16: User administration (parts 6-7)**

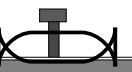

- Part 6 Examine the security set up
- Part 7 Customizing the login herald

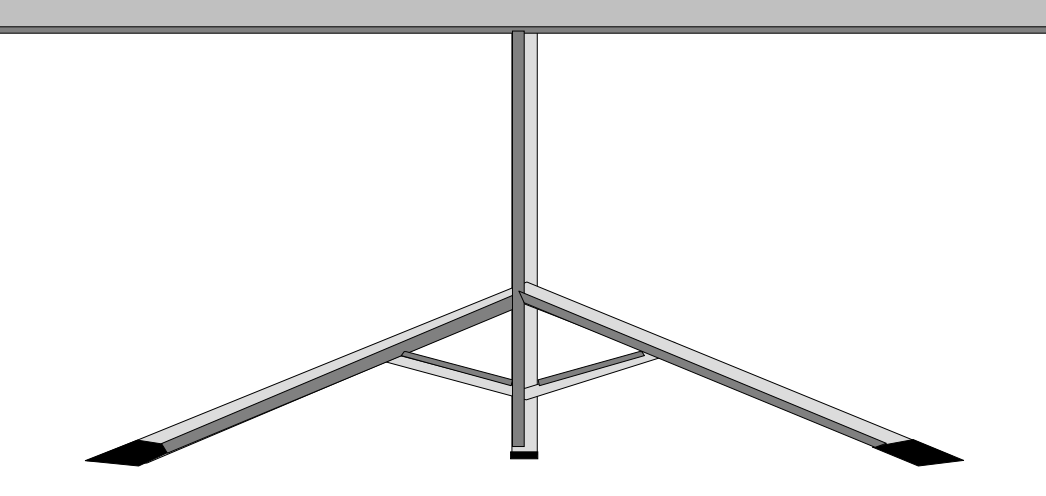

- User and groups can be added and deleted from the system by using SMIT or by using high level commands.
- Passwords must be set for all users using either **pwdadm** or **passwd**.
- Administrative users and groups can only be administered by root.
- Every user must be in at least one group.
- Certain groups give users additional privileges.
- Security files are located in ASCII text files in the **/etc** and **/etc/security** directories.